#### **Linux Integration with Windows using Samba**

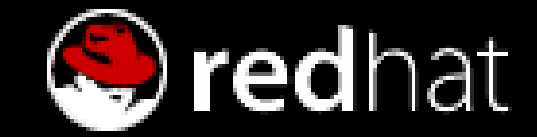

August 2004

# **Overview**

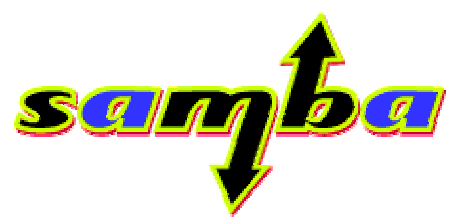

- Samba is a popular open source package that allows<br>communication over the SMB/CIFS protocol<br>Samba essentially allows you to turn your Red Hat communication over the SMB/CIFS protocol
- Samba essentially allows you to turn your Red Hat<br>Enterprise Linux server into a Windows server and<br>Share home directories Enterprise Linux server into <sup>a</sup> Windows server and/or client
	- Share home directories
	- Share printers
	- Support roaming profiles
	- Support roaming profiles<br>Support domain login an
- Support domain login and authentication<br>xceptional scaling capabilities, flexible
- Exceptional scaling capabilities, flexible design<br>Help consolidate all authentication, printing, an<br>to a single system, or cluster of similar system: Help consolidate all authentication, printing, and file sharing<br>to a single system, or cluster of similar systems to <sup>a</sup> single system, or cluster of similar systems

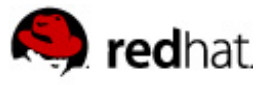

### Installation

- $\mathcal{L}_{\mathcal{A}}$ RHEL ships with Samba 3.0
- "rpm -ivh"
	- samba, samba-client, samba-common<br>redhat-config-samba
	- $\bullet$
- redhat-config-samba<br>hkconfig samba on":<br>.
- "chkconfig samba on"<br>"service samba start"  $\blacksquare$ "service samba start"

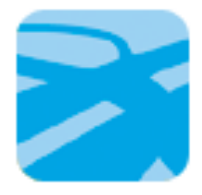

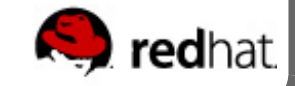

# **Configuration**

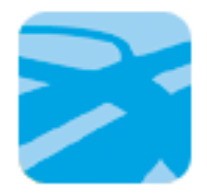

- Applications -> System Settings -> Server Settings -> Samba
	- Graphical samba configuration tool
	- $\bullet$ Helpful for most basic setups
- SWAT<br>Cor<br>Rec -
	- $\bullet$ Configure samba via the web (runs via xinetd, tcp port 901)<br>Requires root password. Default installation is insecure.
	- $\bullet$
	- Can re-arrange lines, formating and remove comments
	- Can re-arrange lines, formating and remove comments<br>Useful for "playing" and understanding samba quickly<br>Loopfiquration is in /oto/samba/amb sonf  $\bullet$
- Useful for "playing" and understanding samba quickly All configuration is in /etc/samba/smb.conf
- "testparm"
	- $\bullet$ utility that you should run to check for errors in smb.conf

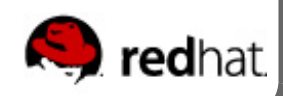

#### smb.conf

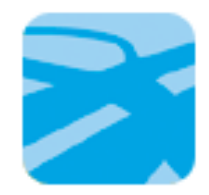

- 
- List of shares, designated with []'s<br>Each share has any number of na<br>Three special shares Each share has any number of name=value pairs<br>Three special shares<br>• global: global settings and default values
- Three special shares
	- global: global settings and default values
	- homes: automatically creates unspecified shares (and more!)  $\bullet$
	- homes: automatically creates unspecified shares (and more!)<br>printers: automatically create shares for all printers (one each printers: automatically create shares for all printers (one each)<br>الطما
- [global] workgroup=chicago netbios name=server1 security=user

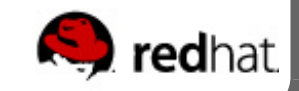

# File Shares

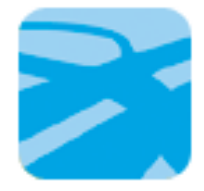

"tmp"

[tmp] # creates a share called<br>"tmp" comment = "Temporary Public Storage" comment <sup>=</sup> "Temporary Public Storage" writeable=yes path=/tmp public=yes  $\qquad \qquad \qquad #$  don't require a password

 $\mathcal{L}_{\mathcal{A}}$ 

- [homes] # a special share!<br>browseable=no<br>writeable=yes browseable=nowriteable=yes
	- valid users=%u administrator
	- force user=%u

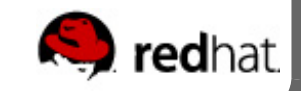

# File Sharing, Adding Users

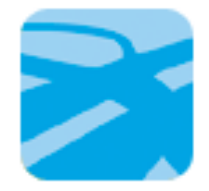

- When clicking on <sup>a</sup> share, Windows automatically sends the username and password that you use to login
- Windows send the password in encrypted form, not Windows send the password in encrypted form, not<br>compatible with the password hashing of UNIX cryp<br>User account must exist on UNIX side! compatible with the password hashing of UNIX crypt
	- User account must exist on UNIX side!
	- User account must exist on UNIX side!<br>Add user's encrypted password with "s Add user's encrypted password with "smbpasswd -a"<br>• stored in /etc/samba/smbpasswd
		- stored in /etc/samba/smbpasswd
- smb.conf provides a password section to help keep smb.conf provides a password section to help keep<br>passwords in sync. (LDAP is another option)<br>When "user" logs in, the samba process has uid "us passwords in sync. (LDAP is another option)
- When "user" logs in, the samba process has uid "user" and<br>traditional UNIX file permissions take affect traditional UNIX file permissions take affect

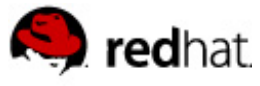

# Printer Sharing

- - $\bullet$
- Exceptional scalability<br>Over 1000 print qu<br>Windows clients send Over 1000 print queues on a single machine<br>findows clients sends raw device specific data<br>HEL uses CUPS for printing Windows clients sends raw device specific data<br>RHEL uses CUPS for printing<br>[global]
- RHEL uses CUPS for printing
- [global]
	- printcap name=/etc/printcap<br>load printers=yes<br>cups options=raw
	- load printers=yes
	- load printers=yes<br>cups options=raw<br>ers1 cups options=raw<br>ers]<br>path=/var/spool/sa
- [printers]
	- path=/var/spool/samba<br>guest ok=yes<br>printable=yes
	- guest ok=yes
	- guest ok=yes<br>printable=yes<br>adding a print
- printable=yes<br>adding a print for that specif When adding a printer to windows, user will have to select the print<br>driver for that specific printer driver for that specific printer

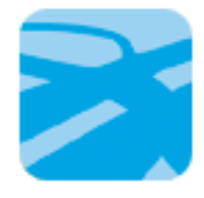

## Point'n'Print

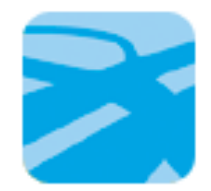

- Create <sup>a</sup> [print\$] share that stores printer drivers
	- $\bullet$  This allows windows clients to simply "add" <sup>a</sup> printer and automatically get the printer driver installed for them
	- $\bullet$  The printer driver is usually installed via an NT admin, but there are many other ways do this as well

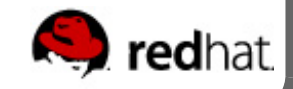

# Primary Domain Controller

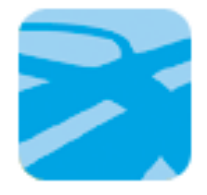

П [global]

 $\mathbb{R}^n$ 

os level <sup>=</sup> 64 preferred master <sup>=</sup> yes  $local master = yes$ # Keep a browse list domain master = yes # PDC domain logins = yes # login scripts / roaming logon home =  $\\%$ L $\%$ U $\$ .profile # <WinME style  $logon$  drive  $= H$ : logon path =  $\%L\propto\%U$  [profiles] # Must exist! path=/home/samba/profiles writeable=yes connections!

"Unlimited" client

- browseable=no
- create mask=0600
- directory mask=0700

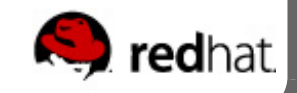

# Login Scripts

- Registry patches, virus updates, backups, etc.<br>[global]
- $\mathcal{L}_{\mathcal{A}}$

 $logon$  script = netlogin.bat

[global]<br>logا<br>netlogا]  $\mathcal{L}_{\mathcal{A}}$ [netlogon]<br>/=path<br>read o

path=/home/netlogon

read only=yes

- Logon script can be any windows executable
- $\overline{\phantom{a}}$ Must have execute bit set under Linux

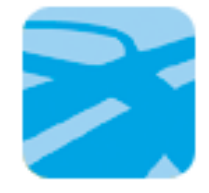

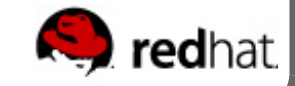

## PDC Accounts

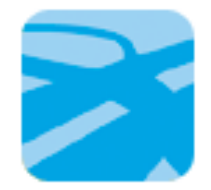

- User accounts required on UNIX and Samba side, like<br>before<br>Accounts for machines must also be setup (trust accor before
- Accounts for machines must also be setup (trust accounts)<br>• Can be created by hand<br>• useradd -d /dev/null -s /shin/false machine, name\$
	- - Can be created by hand<br>• useradd -d /dev/null useradd -d /dev/null -s /sbin/false machine<br>passwd -l machine\_name\$ \_ name\$
			- passwd -I machine\_name\$
			- passwd -l machine\_name\$<br>smbpassword -a -m machi smbpassword -a -m machine\_name # no dollar sign!<br>by script in smb.conf's [global] share
	- Or by script in smb conf's [global] share
		- Or by script in smb.conf's [global] share<br>• add user script = /usr/bin/useradd ... add user script = /usr/bin/useradd ...<br>

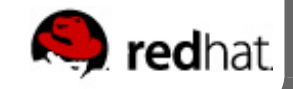

# LDAP Authentication

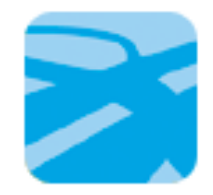

- 
- Used in place of smbpasswd file<br>LDAP can improve performance<br>LDAP supports replication LDAP can improve performance (database/indexed based)<br>LDAP supports replication<br>Can store extra information such as:
- LDAP supports replication
- Can store extra information such as:
	- home directory, password details, etc.
- Can store extra information such as:<br>• home directory, password details, etc<br>Central authentication source (use F home directory, password details, etc.<br>entral authentication source (use P.<br>loball
- $\mathcal{L}_{\mathcal{A}}$ [global]

```
Central authentication source (use PAM!)<br>[global]<br>Idap admin dn = "cn=Manager,dc=syroidr
       ldap admin dn = "cn=Manager,dc=syroidmanor,dc=com"
       ldap server = localhost
       ldap port = 389
       ldap ssl = no
       ldap suffix = "ou=Users,dc=syroidmanor,dc=com"
```
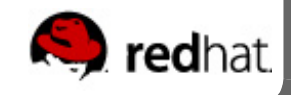

# **Security**

- $\mathbb{R}^n$
- Firewall UDP/TCP ports 137-139<br>Security is largely a social issue<br>Only require your users to rer
	- Security is largely a social issue<br>• Only require your users to re<br>• Create one website to ch Only require your users to remember one password
		- Create one website to change all passwords
		- Create one website to change all passwords<br>Use scripts to sync passwords (smb.conf ca<br>Use LDAP, KRB5, or Active Directory Use scripts to sync passwords (smb.conf can help)<br>Use LDAP, KRB5, or Active Directory<br>II
		-

```
 [global]
```

```
Use LDAP, KRB5, or Active Directory<br>|l]<br>nterfaces = eth0
interfaces = eth0
hosts allow = 127. 192.168.1.
unix password sync = yes
passwd program = /usr/bin/passwd %u
passwd chat = ...log file = /var/log/samba/log.%m
log level = 2max log size = 50 # in kilobytes
```
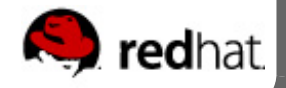

#### Linux as a client

- - "smbclient"<br>• Userspace command line tool like "ftp"
		- Userspace command line tool like "ftp"<br>Connects to printer shares also (serve<br>ernel module smbfs  $\bullet$ Connects to printer shares also (server expects raw data.)<br>ernel module smbfs<br>uthenticating (autheonfig)
- $\blacksquare$  Kernel module smbfs
- Kernel module smbfs<br>Authenticating (authc<br>Winbind, emulate a
	- Authenticating (authconfig)<br>• Winbind, emulate a window<br>• use "pam\_windbind" Plu
		- Winbind, emulate a windows member!<br>use "pam\_windbind" Pluggable Aut<br>Use "nss\_windbind" for Name Serv
			- use "pam\_windbind" Pluggable Authentication Module<br>Use "nss\_windbind" for Name Service Switch<br>crosoft Services for UNIX alternative (free. no source) \_ windbind" for Name Service Switch
		- Use "nss<br>crosoft Se<br>Windows Microsoft Services for UNIX alternative (free, no source)<br>• Windows server provides nis, Insecure<br>• Use "nss\_nis" and "pam\_nis"
			- Windows server provides nis, Insecure<br>Use "nss\_nis" and "pam\_nis"<br>ADL. requires modifving Active Directory
			- \_ nis" and "pam\_nis"
		- Use "nss<br>NDL, requi<br>Use "nss
			- PADL, requires modifying Active Directory schema<br>• Use "nss\_ldap" and "pam\_ldap" or "pam\_krb5" Use "nss \_ ldap" and "pam\_ldap" or "pam\_krb5"

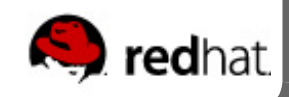

# Open Source Architecture

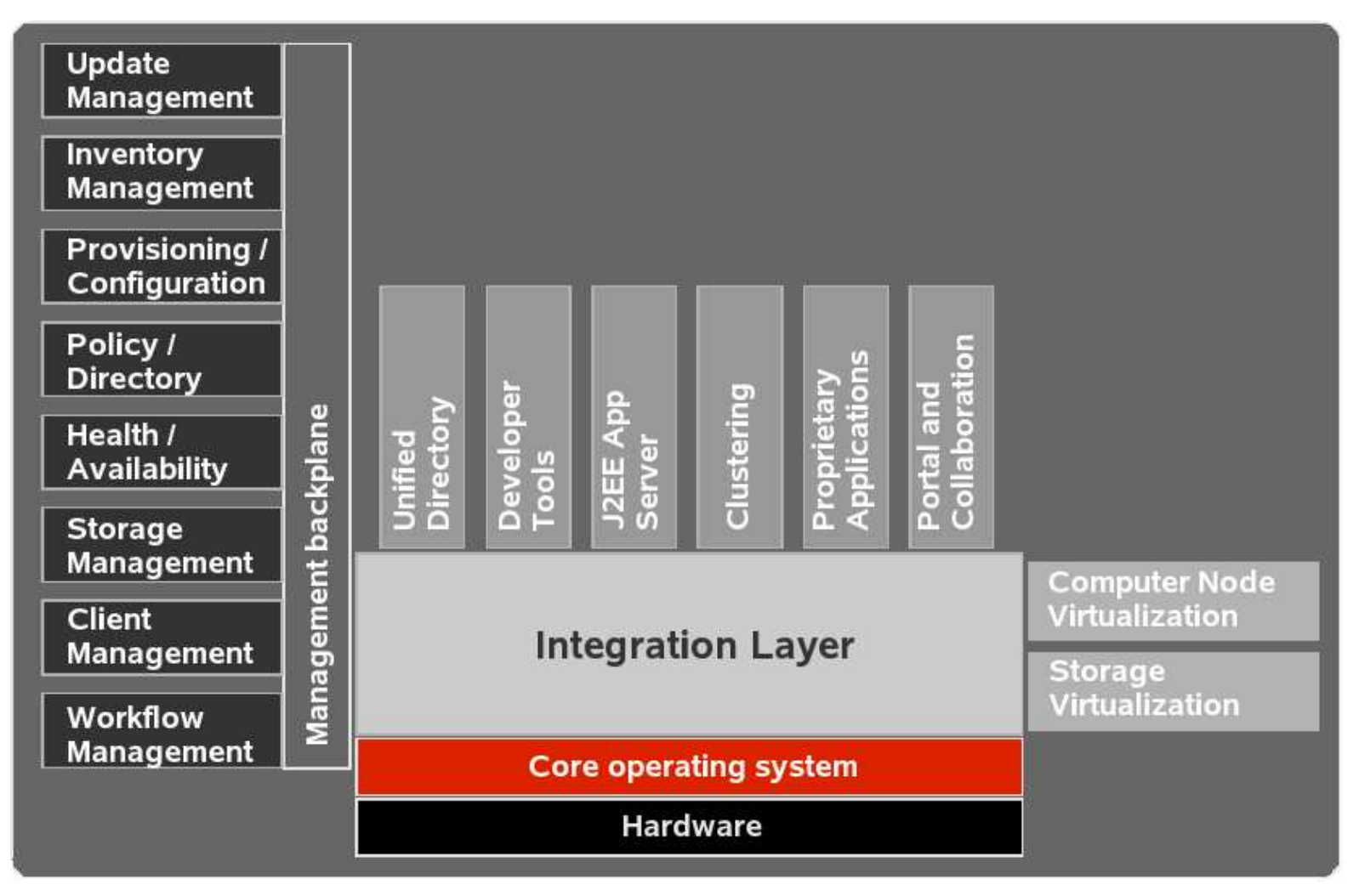

- $\blacksquare$ Extend Linux and open source further up the solution stack<br>Multiple technologies, layered horizontally<br>Enables leverage across complete product portfolio
- 
- Multiple technologies, layered horizontally<br>
Enables leverage across complete product portfolio<br>
Growing application base based on open source Java
- Growing application base based on open source Java

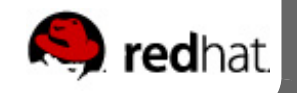

#### Red Hat OS Products and Projects

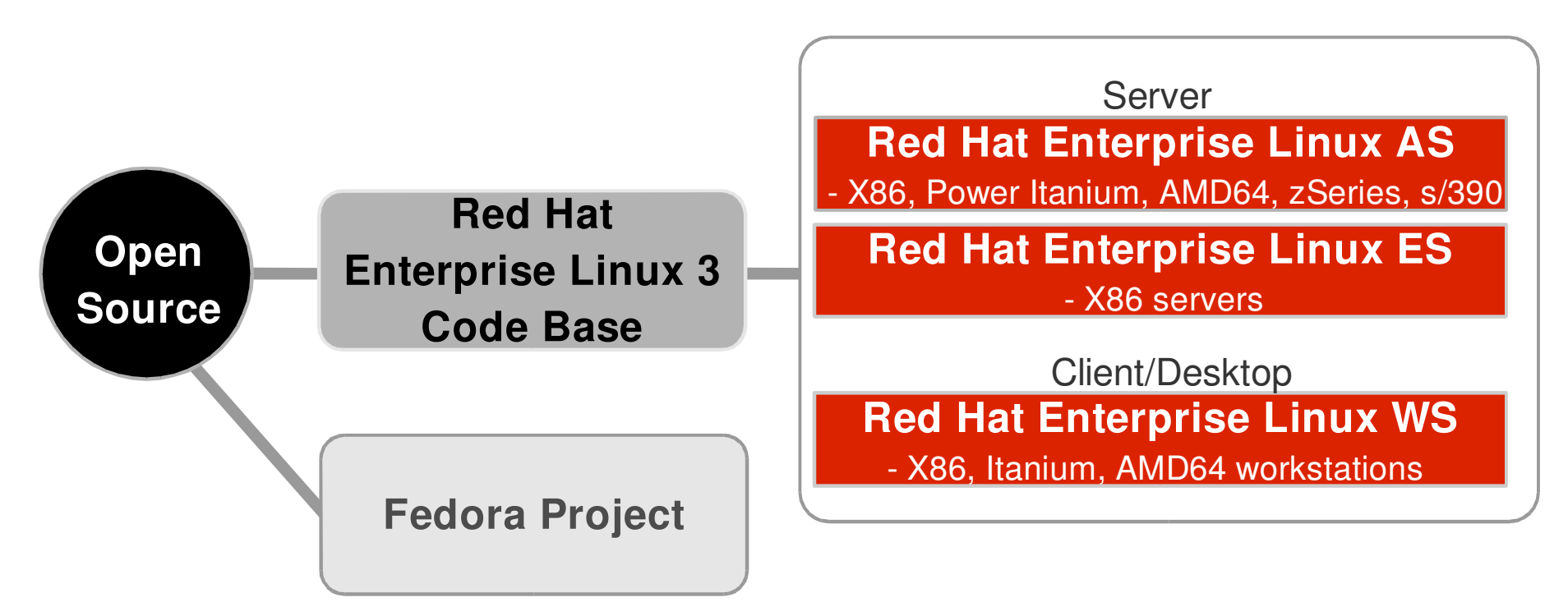

- 
- Stability and quality with extended release cycle<br>Certified ISV applications and OEM hardware
- Certified ISV applications and OEM hardware<br>Leadership price/performance with audited be
- Leadership price/performance with audited benchmarks<br>Services and support from Red Hat and partners Services and support from Red Hat and partners

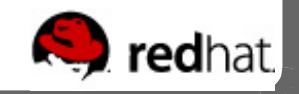

#### Value of Annual Subscriptions

**Red Hat products are delivered on an Annual Subscription basis**

- **One price covers everything:**
	- Red Hat Enterprise Linux
		- Product & Documentation
	- **Red Hat Enterprise Linux**<br>**Product & Documentation<br>Upgrades and Maintenan** Product & Documentation<br>**grades and Maintenand**<br>Customers get new releas **Upgrades and Maintenance**<br>**Customers get new release**<br>**Red Hat Network delivers u** 
		- Customers get new releases at no extra charge
		- Customers get new releases at no extra charge<br>Red Hat Network delivers updates and errata (e<br>& bug fixes) Red Hat Network delivers updates and errata (e.g. security<br>& bug fixes)<br><mark>chnical Support</mark> & bug fixes)
	- **Technical Support**<br>• Up to 24x7 with
		- Up to 24x7 with 1 hr response & unlimited calls<br>**t Access Licenses**
- 
- **No Client Access Licenses Predictable and manageable budget <sup>=</sup> no surprises**

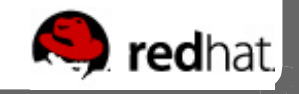

# IBM – Red Hat Product Certification

- - IBM eServer System Certification<br>Most IBM eServers are Red H<br>Creejfie madels can be seereb
		- Most IBM eServers are Red Hat certified today<br>Specific models can be searched for at:<br>http://hardware.redhat.com Specific models can be searched for at:<br>http://hardware.redhat.com<br>M Software Group http://hardware.redhat.com
- - IBM Software Group<br>Red Hat Enterpris<br>Cream Software Cre • Red Hat Enterprise Linux is a Tier 1 operating system platform
		- Red Hat Enterprise Linux is a Tier 1 operating system platform<br>IBM Software Group is committed to having all middleware and<br>infrastructure applications certified for RHEL as quickly as pos IBM Software Group is committed to having all middleware and infrastructure applications certified for RHEL as quickly as poss upon general availability infrastructure applications certified for RHEL as quickly as possible upon general availability
- >1,000 Applications Certified with Red Hat Enterprise Linux
	- >1,000 Applications Certified with Red Hat Enterprise Linux<br>Including BEA, BMC, Computer Associates, Oracle, Pec<br>SAP and Veritas Including BEA, BMC, Computer Associates, Oracle, Peoplesoft,<br>SAP and Veritas SAP and Veritas

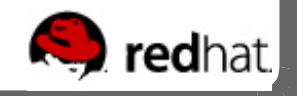

#### **Upcoming Red Hat Sessions**

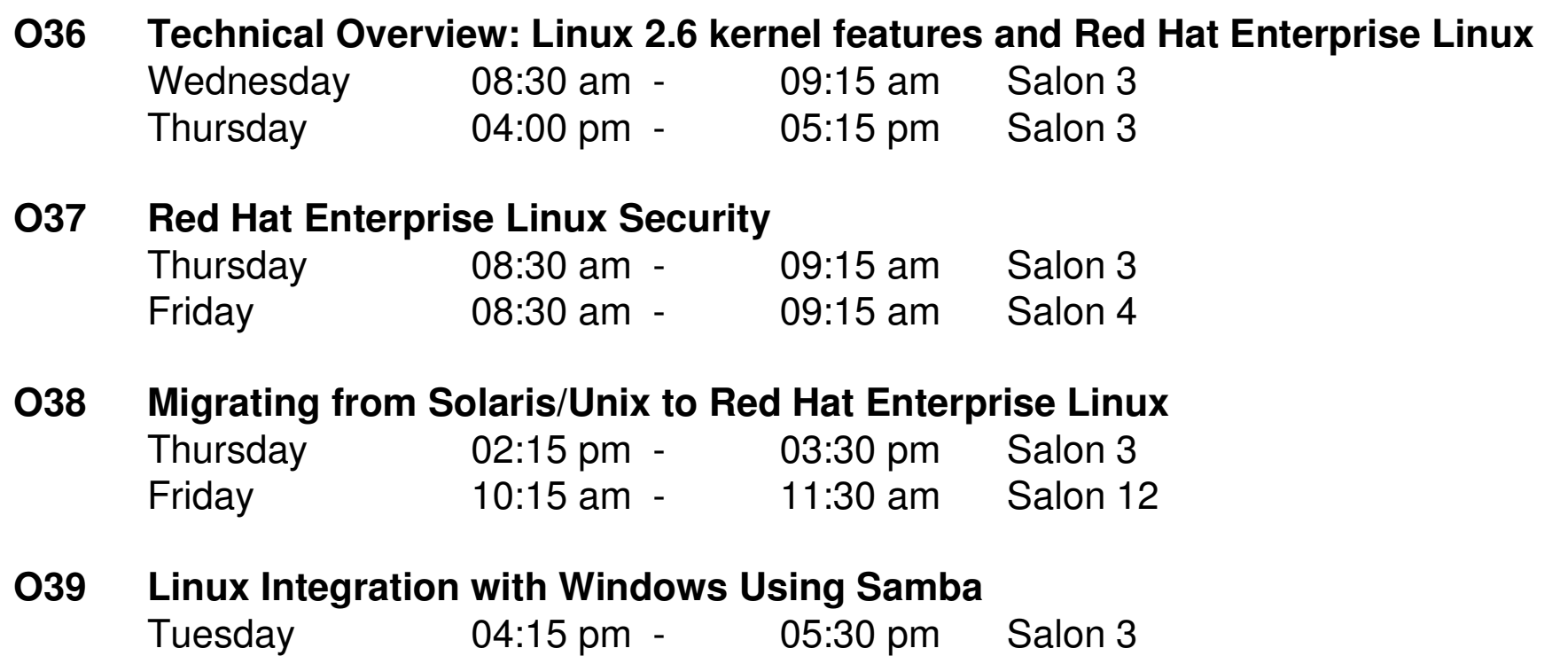

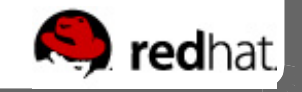